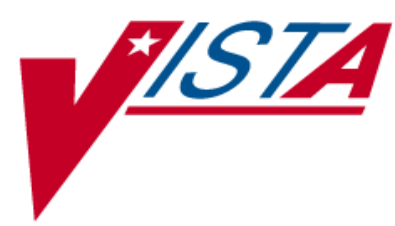

# **PHARMACY BENEFITS MANAGEMENT (PBM)**

# **Technical Manual / Security Guide**

Version 4.0 June 2005

(Revised July 2012)

Department of Veterans Affairs VistA Health Systems Design & Development

# **Revision History**

Each time this manual is updated, the Title Page lists the new revised date and this page describes the changes. If the Revised Pages column lists "All," replace the existing manual with the reissued manual. If the Revised Pages column lists individual entries (e.g., 25, 32), either update the existing manual with the Change Pages Document or print the entire new manual.

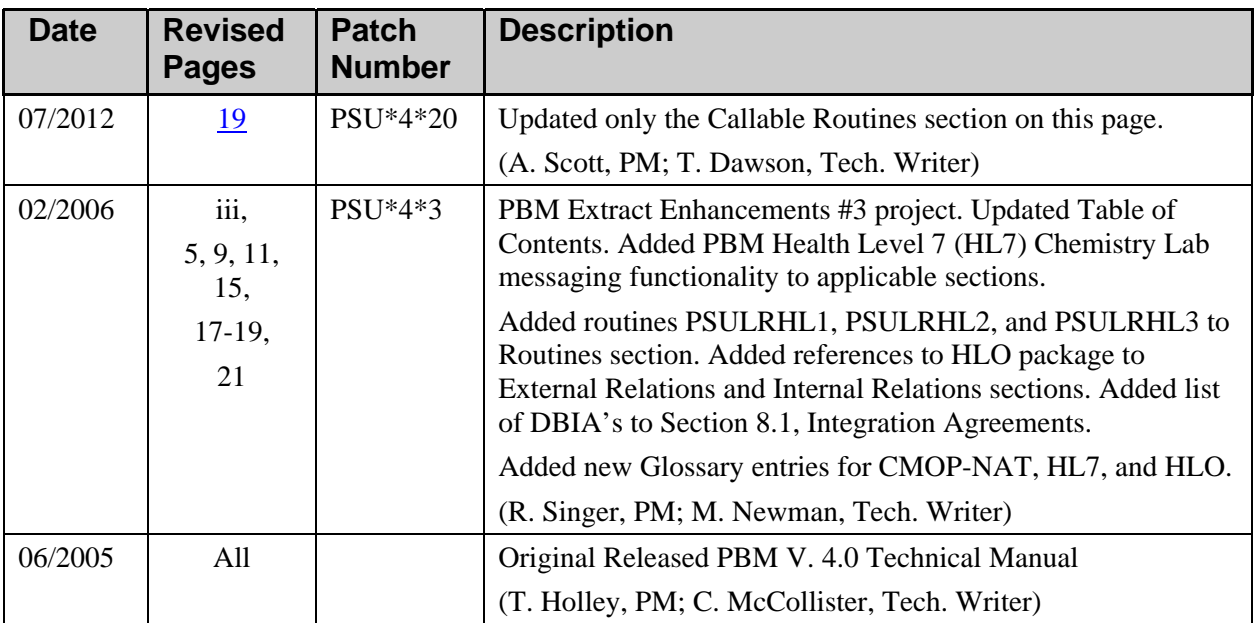

## **Table of Contents**

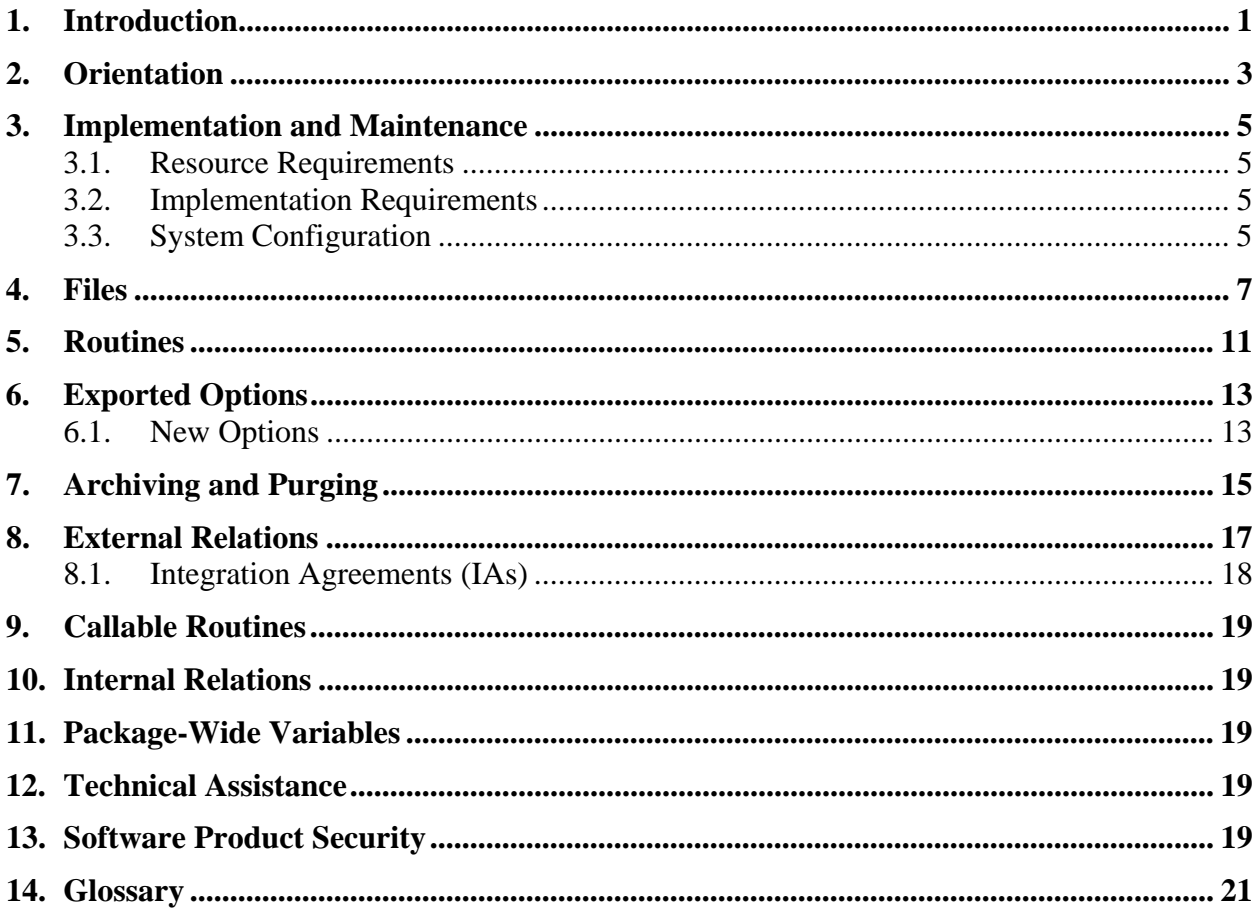

### <span id="page-6-0"></span>**1. Introduction**

Pharmacy Benefits Management (PBM) Version 4.0 is a new enhanced version of the software and replaces PBM Version 3.0. In a series of three enhancements, new extracts and reports were created, existing extracts were modified, and some options were modified to increase the functionality of this software package. For more detail, refer to the *Pharmacy Benefits Management V. 4.0 Release Notes* document.

The software extracts medication dispensing data elements from the Outpatient Pharmacy, Inpatient Medications Intravenous (IV) and Unit Dose (UD), Automatic Replenishment/Ward Stock (AR/WS), Controlled Substances (CS) modules, Procurement information from Drug Accountability, Integrated Funds Control, Accounting and Procurement (IFCAP), and a limited amount of Laboratory data on a monthly basis.

The extracted data is electronically exported via MailMan to the PBM section at Hines Department of Veterans Affairs Medical Center (VAMC). MailMan messages are downloaded to text files onto the PBM network. These electronic messages are then passed through a translation process, which pulls text files into a database format and is checked for quality assurance and converts all local drug names to a common drug name and all local dispensing units to a common dispensing unit if possible. After translation, the information is added to the PBM national database.

Through an option placed on the pharmacy supervisor menu, the software makes data extraction reports available at local VAMCs and allows local management to use this data to project local drug usage and identify potential drug accountability problem areas. The PBM section is able to provide information on Local Facility, Veterans Integrated Service Network (VISN), and National product use on monthly, quarterly, and annual intervals. Pharmacy personnel at VAMCs and VISNs shall use this application to collect and report on pharmacy and patient statistics through user-executed options. Users of the database include the PBM, VAMCs, VISNs, and the research community.

PBM Version 4.0 extracts additional data elements and modifies current extracts to take advantage of enhancements made to the other Pharmacy modules since the release of previous versions (D&PPM V. 2.0) and PBM Version 3.0.

The enhancements included in PBM V.4.0 are documented in the Pharmacy Benefits Management Release Notes V. 4.0.

#### **Related Manuals**

*Pharmacy Benefits Management Release Notes V. 4.0 Pharmacy Benefits Management Installation Guide V. 4.0 Pharmacy Benefits Management User Manual V. 4.0*

## <span id="page-8-0"></span>**2. Orientation**

Within this documentation, several notations need to be outlined.

- Menu options will be italicized. Example: *Manual Pharmacy Statistics* indicates a menu option.
- Screen prompts will be denoted with quotation marks around them. Example: "Select DRUG:" indicates a screen prompt.
- Responses in bold face indicate what the user is to type in. Example: Printing a MAR report by ward group **G**, by ward **W** or by patient **P**.
- Text centered between arrows represents a keyboard key that needs to be pressed in order for the system to capture a user response or move the cursor to another field. **<Enter>** indicates that the Enter key (or Return key on some keyboards) must be pressed. **<Tab>** indicates that the Tab key must be pressed.

Example: Press **<Tab>** to move the cursor to the next field.

Press <**Enter**> to select the default.

- **Note**: Indicates especially important or helpful information.
- Some of the menu options have several letters that are capitalized. By entering in the letters and pressing <**Enter**>, the user can go directly to that menu option (the letters do not have to be entered as capital letters).

Example: From the *Unit Dose Medications* option: the user can key **INQ** and proceed directly into the *INQuiries Menu* option.

- **?**, **??**, **???** One, two, or three question marks can be entered at any of the prompts for on-line help. One question mark elicits a brief statement of what information is appropriate for the prompt. Two question marks provide more help, plus the hidden actions and three question marks will provide more detailed help, including a list of possible answers, if appropriate.
- ^ Caret (up arrow or a circumflex) and pressing **<Enter>** can be used to exit the current option.

### <span id="page-10-0"></span>**3. Implementation and Maintenance**

#### **3.1. Resource Requirements**

New PBM Health Level 7 (HL7) Chemistry Lab messaging to PBM functionality requires the use of HLO (HL7 Optimized), which requires port 5001 in live accounts and port 5026 in test accounts. If a site is unable to dedicate these ports, special arrangements must be made with the HLO team.

**Note:** Considerable network traffic is generated by PBM HL7 messages.

#### **3.2. Implementation Requirements**

After the KIDS installation has completed, appropriate Pharmacy and Information Resource Management (IRM) personnel need to be added to the PSU PBM mail group. It is recommended that the Laboratory Information Manager (LIM) at each facility be added to the mail group to monitor data extracted from the Laboratory files.

**Note**: It is recommended that the members of the PSU PBM mail group be limited due to the length and number of MailMan messages generated.

Schedule the *Automatic Pharmacy Statistics* [PSU PBM AUTO] option to be executed on a monthly basis at a time when there will be the least amount of activity on the system. Please schedule the *Automatic Pharmacy Statistics* [PSU PBM AUTO] option to run after the *Update AMIS Stats File* [PSGW UPDATE AMIS STATS] option has been executed.

For the remaining packages from which PBM extracts data, no statistical compilation options need to be executed before data extraction can be accomplished.

The DPPM.MED.VA.GOV domain needs to exist at each facility for transmission.

**Note:** Patch HL\*1.6\*126 is required for the PBM HL7 Chemistry Lab messaging functionality. For more information, see the patch description for project PSU\*4\*3

#### **3.3. System Configuration**

There are no configurable site parameters involved in the implementation of this product.

### <span id="page-12-0"></span>**4. Files**

A new PBM PATIENT DEMOGRAPHICS file (#59.9) was added to PBM V. 4.0 as a repository in which to temporarily store new or updated patient demographic data in real time until the data is compiled and transmitted on a monthly basis to the PBM national database. Only one demographics record per patient shall be retained in the file for a reporting period. The data is retained in this file for 75 days, after which time it is purged.

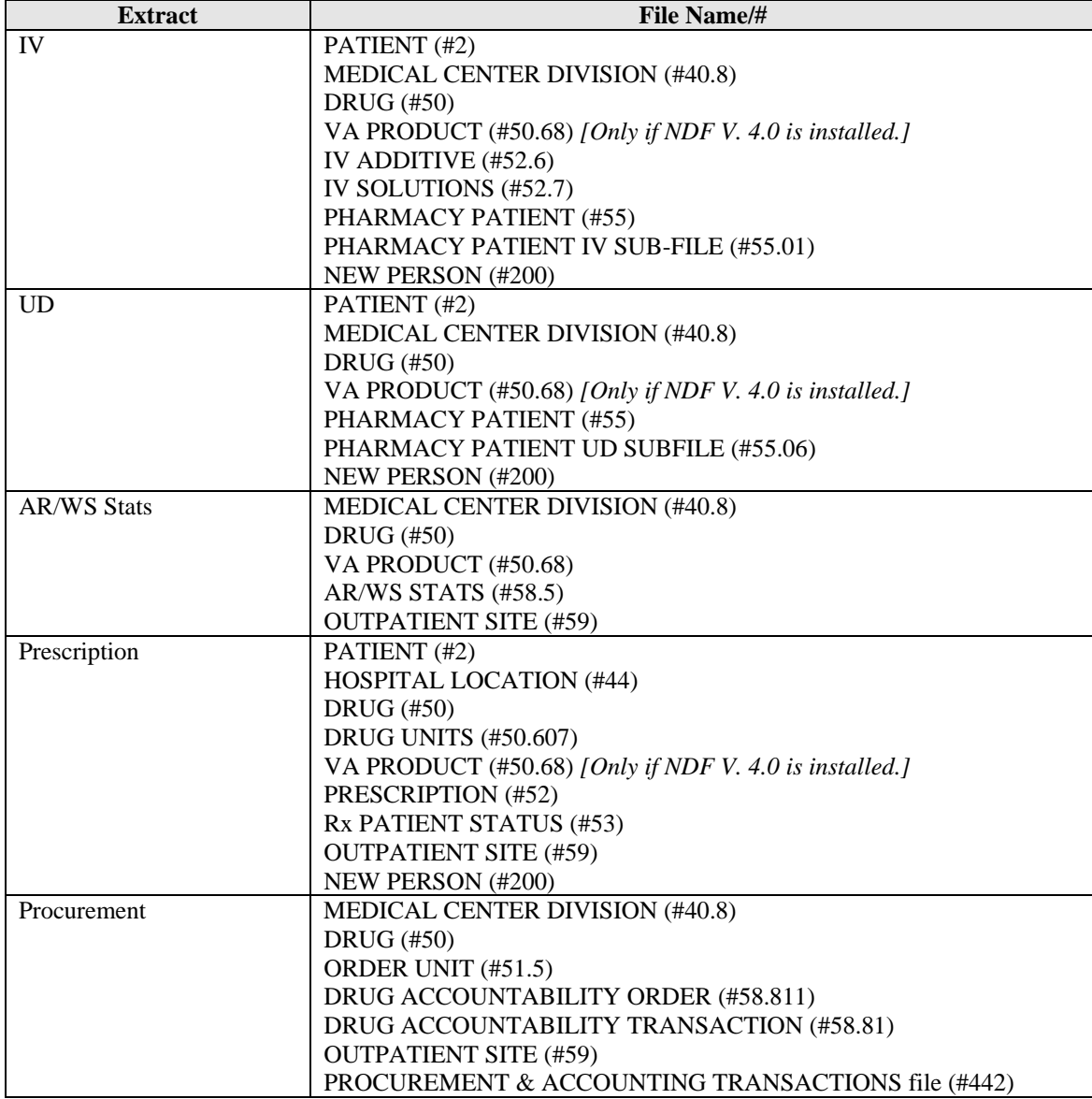

The PBM V. 4.0 software extracts data from the following files:

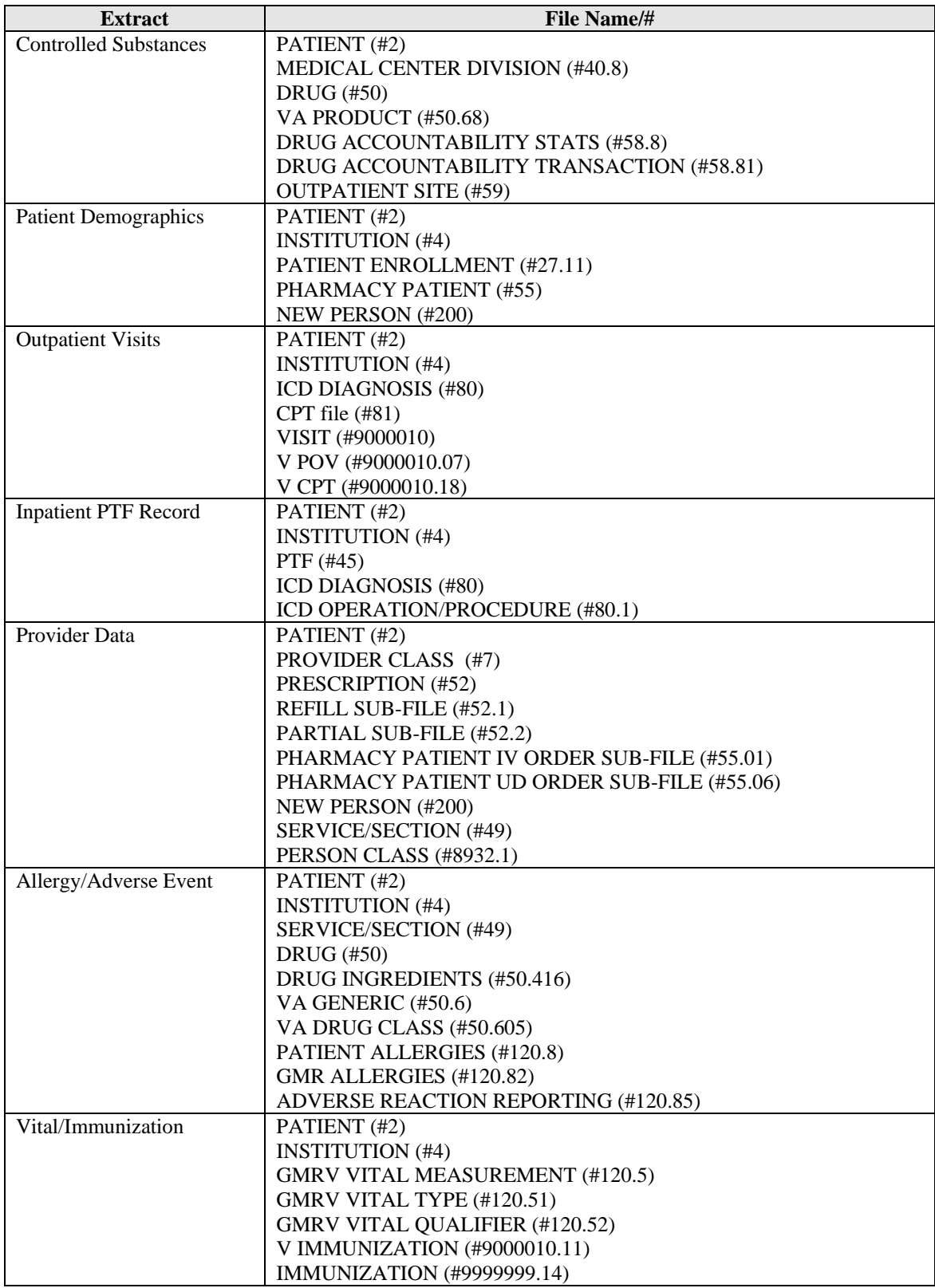

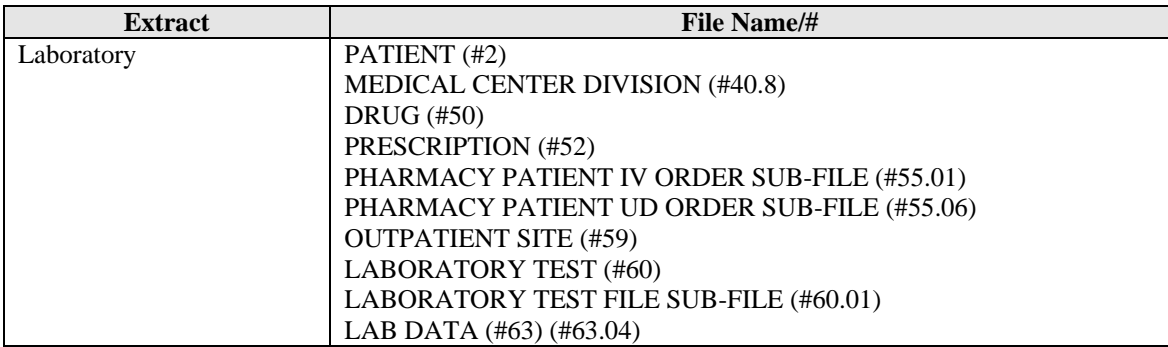

Data from the following files are pushed to PBM via event-driven HL7 messaging.

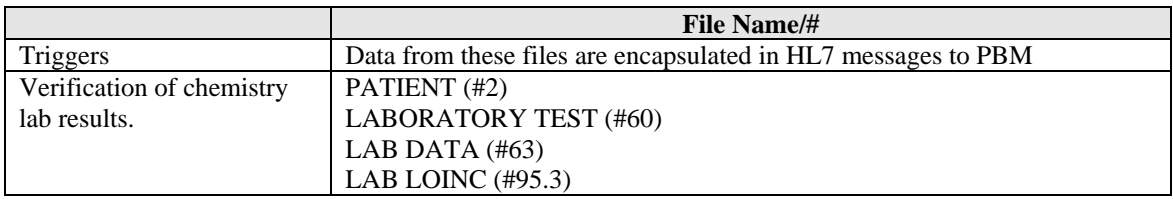

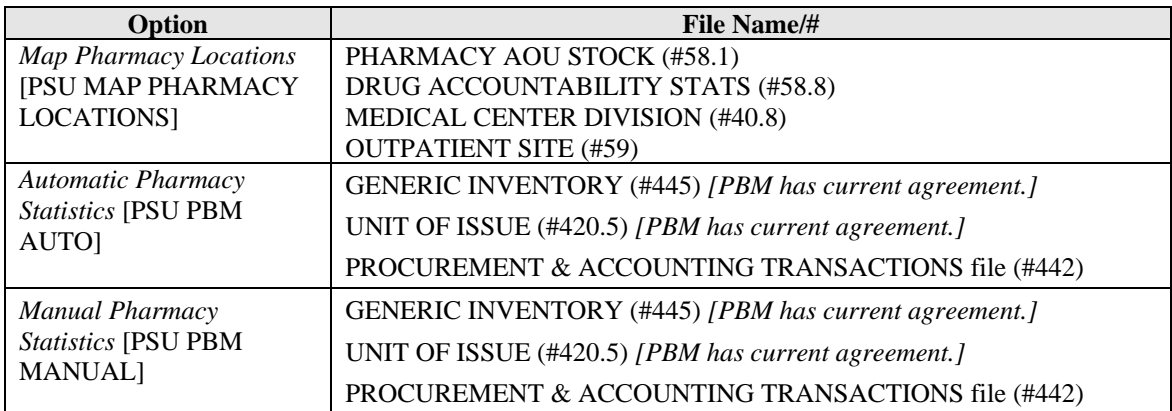

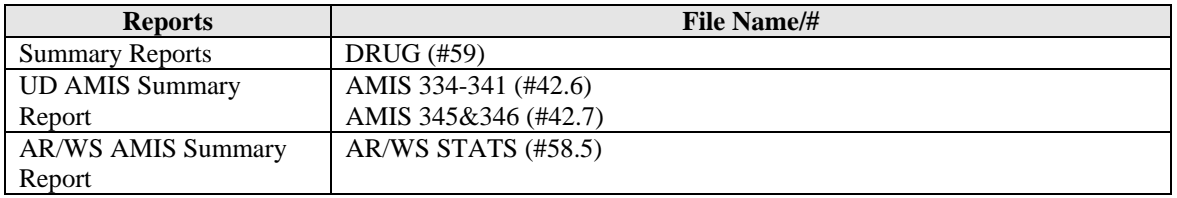

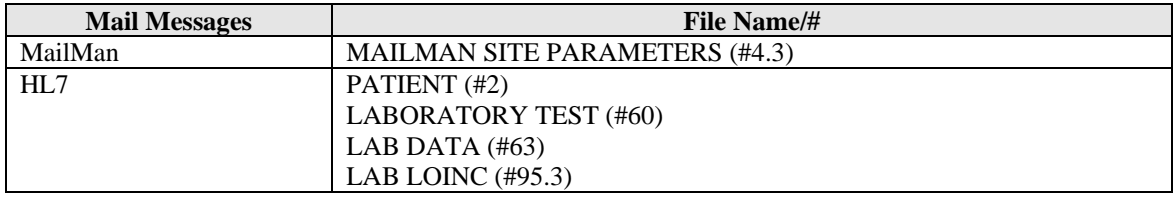

## <span id="page-16-0"></span>**5. Routines**

The following is a list of routines seen for PBM when the new routine set is loaded. The first line of each routine contains a brief description of the general function of the routine. Use the Kernel *First Line Routine Print* [XU FIRST LINE PRINT] option to print a list of just the first line of each routine.

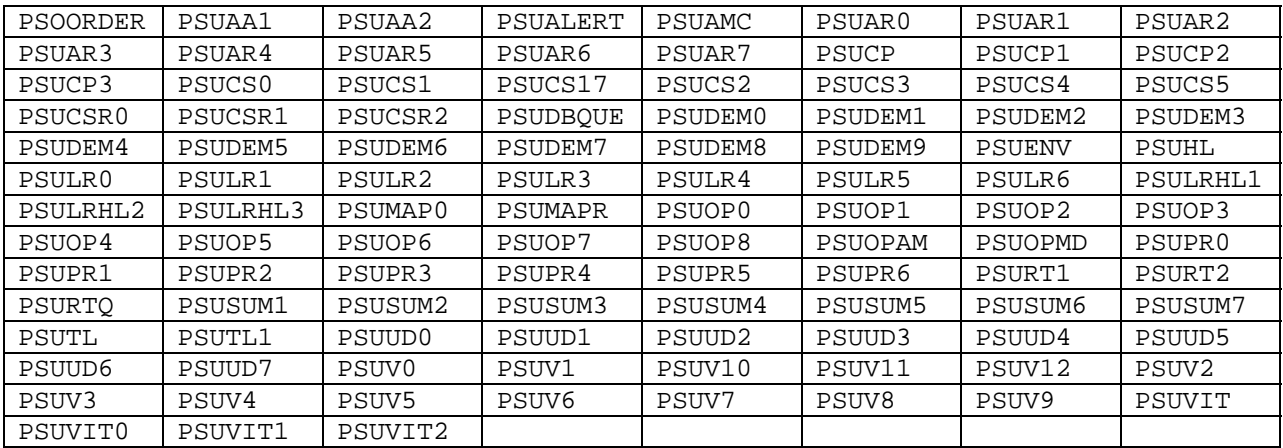

107 routines

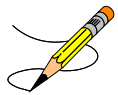

**Note**: Any PSU routine in the system that is not listed above for PBM 4.0 is no longer needed by the application and may be deleted.

## <span id="page-18-0"></span>**6. Exported Options**

Six options are exported with PBM version 4.0. These options are described in more detail in the *PBM User Manual V. 4.0*.

- *Automatic Pharmacy Statistics* [PSU PBM AUTO]
- *Manual Pharmacy Statistics* [PSU PBM MANUAL]
- *Pharmacy Background Job Check* [PSU PBM JOB CHECK]
- *Retransmit Patient Demographic Data* [PSU RETRANSMIT PATIENT DATA] New option added in PBM V. 4.0
- *Map Pharmacy Locations* [PSU MAP PHARMACY LOCATIONS] New option added in PBM V. 4.0
- *PBM Manager Menu* [PSU PBM MANAGER MENU] New option added in PBM V. 4.0

#### **6.1. New Options**

The following describes new options that are included in PBM V. 4.0.

#### *Retransmit Patient Demographic Data*  **[PSU RETRANSMIT PATIENT DATA]**

The *Retransmit Patient Demographic Data* [PSU RETRANSMIT PATIENT DATA] option was created to retransmit patient demographic data stored in the new PBM file. When a user first enters the option, the software shall display the purpose of this option and the dates available for inclusion in the extract. Full months are available for monthly extract retransmissions, or a date range may be selected from the available dates. Modified patient data is available for the preceding 75 days.

#### *Map Pharmacy Locations*   **[PSU MAP PHARMACY LOCATIONS]**

The *Map Pharmacy Locations* [PSU MAP PHARMACY LOCATIONS] option was created to allow a user to map Area of Uses from the AR/WS Stats application, Narcotic Area of Uses from the CS application, and Pharmacy Locations from the Drug Accountability application to a specific Division or Outpatient Site.

#### *PBM Manager Menu*   **[PSU PBM MANAGER MENU]**

This option was created to grant the user access to the following options:

- *Manual Pharmacy Statistics* [PSU PBM MANUAL]
- *Retransmit Patient Demographic Data* [PSU RETRANSMIT PATIENT DATA]
- *Map Pharmacy Locations* [PSU MAP PHARMACY LOCATIONS]

# <span id="page-20-0"></span>**7. Archiving and Purging**

The data that is collected for the PBM extract is stored in the temporary globals (^XTMP and ^TMP). Data stored in the ^TMP global is deleted once the data is compiled and transmitted. The major portion of the data is stored in the ^XTMP global. A three (3)-day purge date is assigned. If a site does not regularly purge data in the ^XTMP global, the data will only be deleted the next time the *Automatic Pharmacy Statistics* [PSU PBM AUTO] or *Manual Pharmacy Statistics* [PSU PBM MANUAL] options are run.

The PBM HL7 Lab messaging component stores PBM Chemistry Lab messages in the ^DIZ(9999 global on the CMOP-NAT server. A nightly job loads the PBM Chemistry Lab messages into a flat file and flags those messages as they are loaded, then purges the messages from the previous night's job.

# <span id="page-22-0"></span>**8. External Relations**

PBM V. 4.0 relies (minimum) on the following external packages. This software is not included in this package and must be installed before this version of PBM is completely functional.

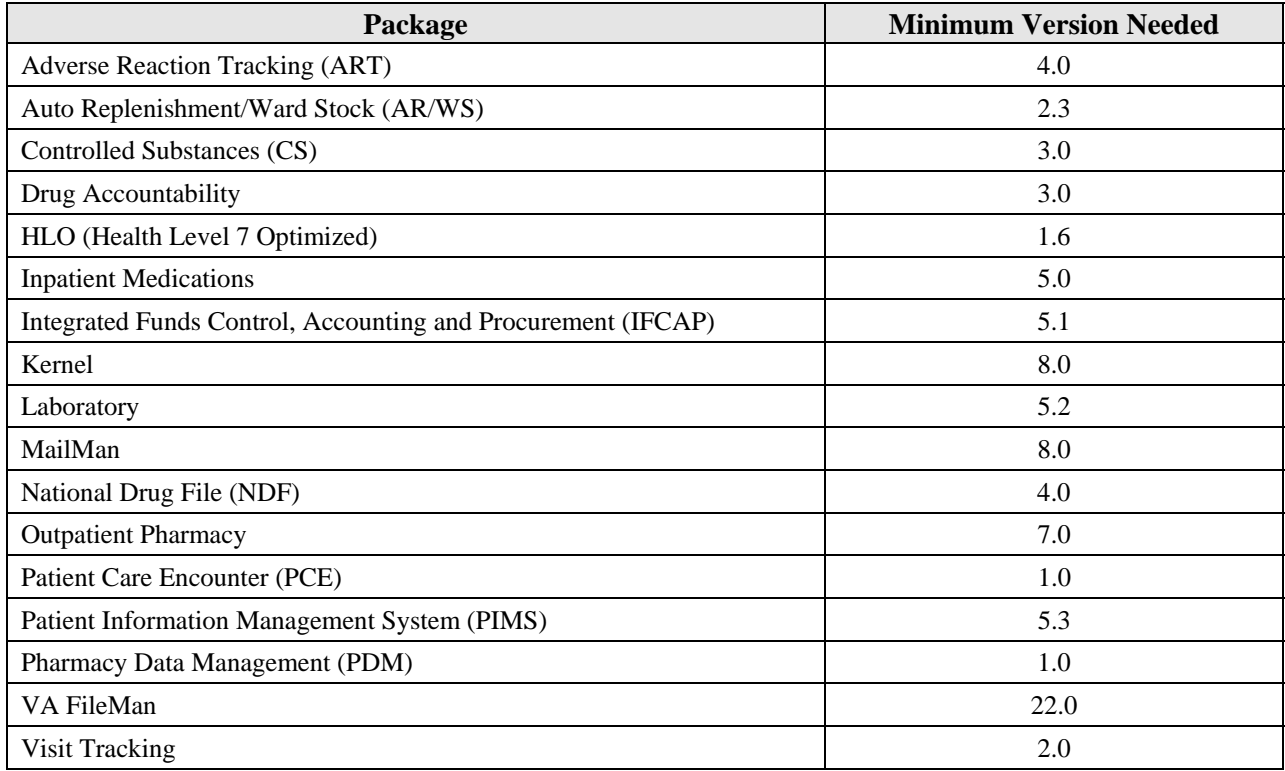

Verified Chemistry Lab results are pushed, rather than extracted, to PBM.

Verified Chemistry Lab results trigger the creation of an HL7 message containing data from the lab. These messages are sent to the CMOP-NAT sever, where a PBM process loads the data into flat files for export to an SQL database.

#### <span id="page-23-0"></span>**8.1. Integration Agreements (IAs)**

DBIA 3565 to subscribe to the LR7O ALL EVSEND RESULTS protocol DBIA 998 to step through  $\Delta$ DPT(i, "LR" go get the IEN to file #63 DBIA 91-A to step through  $\triangle$ LAB(60 to get the name of the test DBIA 3630 to call the HL7 PID builder DBIA 4727 to call EN^HLOCNRT DBIA 3646 to call API: \$\$EMPL^DGSEC4 DBIA 4658 to call API: \$\$TSTRES^LRRPU

PSU\*4\*3 has Integration Agreements (IAs) with the packages listed above. For complete information regarding the IAs, please refer to the *DBA MENU* [DBA] option on FORUM and then the *Integration Agreements Menu* [DBA IA ISC] option.

### <span id="page-24-0"></span>**9. Callable Routines**

Application Program Interfaces (APIs), callable routines, and entry points can be viewed by first choosing the DBA menu option on FORUM and then choosing the INTEGRATION CONTROL REGISTRATIONS (IAs) Menu option.

### **10. Internal Relations**

All of the options in this package can be invoked independently except for Laboratory, which is automatically run when the IV, UD, or Prescriptions extracts are run. The PBM HL7 messaging functionality is automatic and transparent to users. IRMs can monitor PBM messages using HLO monitoring utilities and by viewing the PSU SEND HL LOGICAL LINK.

### **11. Package-Wide Variables**

PBM V. 4.0 contains several variables, such as PSUDIV, and all variables are stored in ^XTMP (PSUOPTS).

### **12. Technical Assistance**

If problems of a technical nature are encountered with this software package, please contact the National VistA Support HELP DESK.

### **13. Software Product Security**

There are no security issues related to the Pharmacy Benefits Management software package.

## <span id="page-26-0"></span>**14. Glossary**

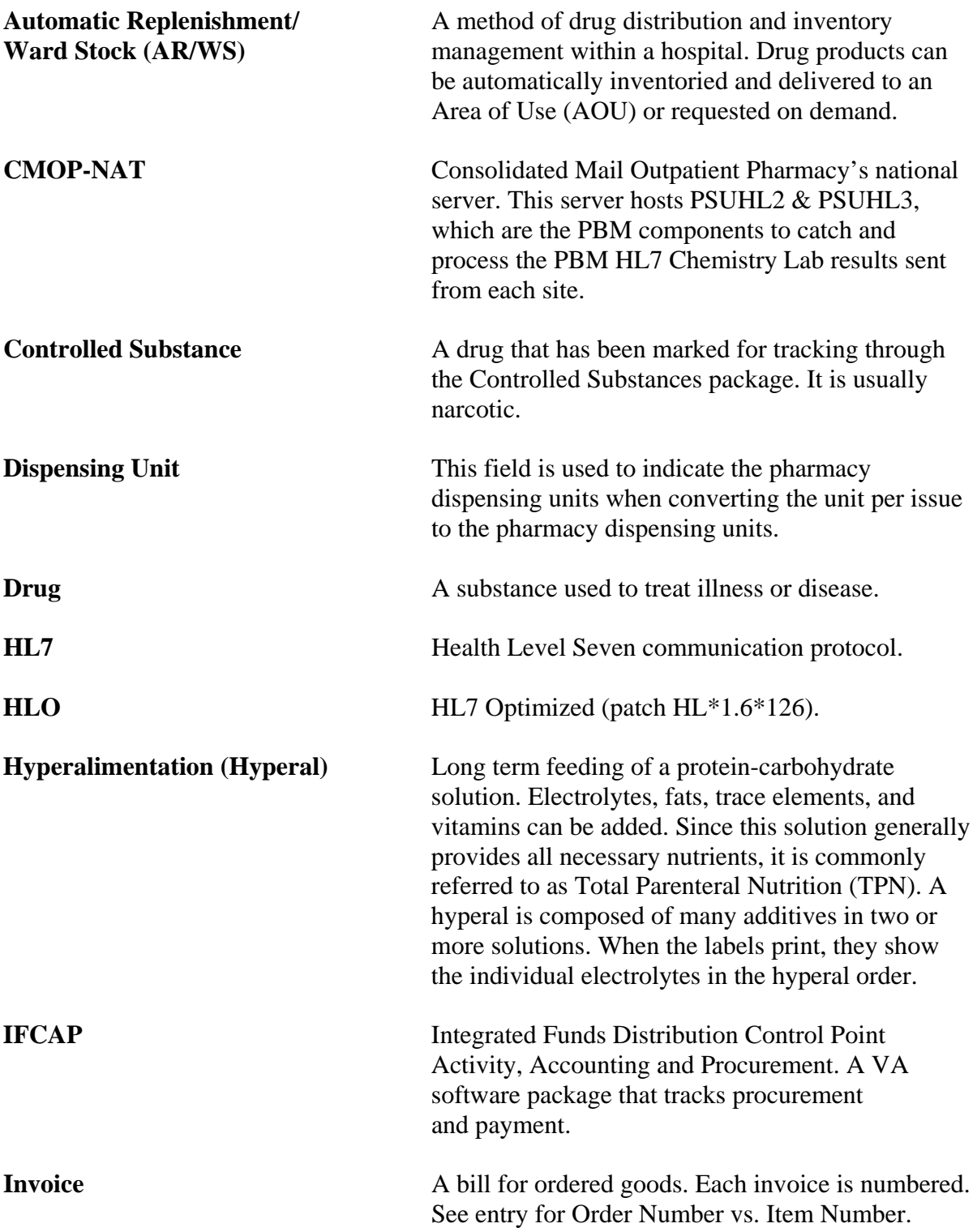

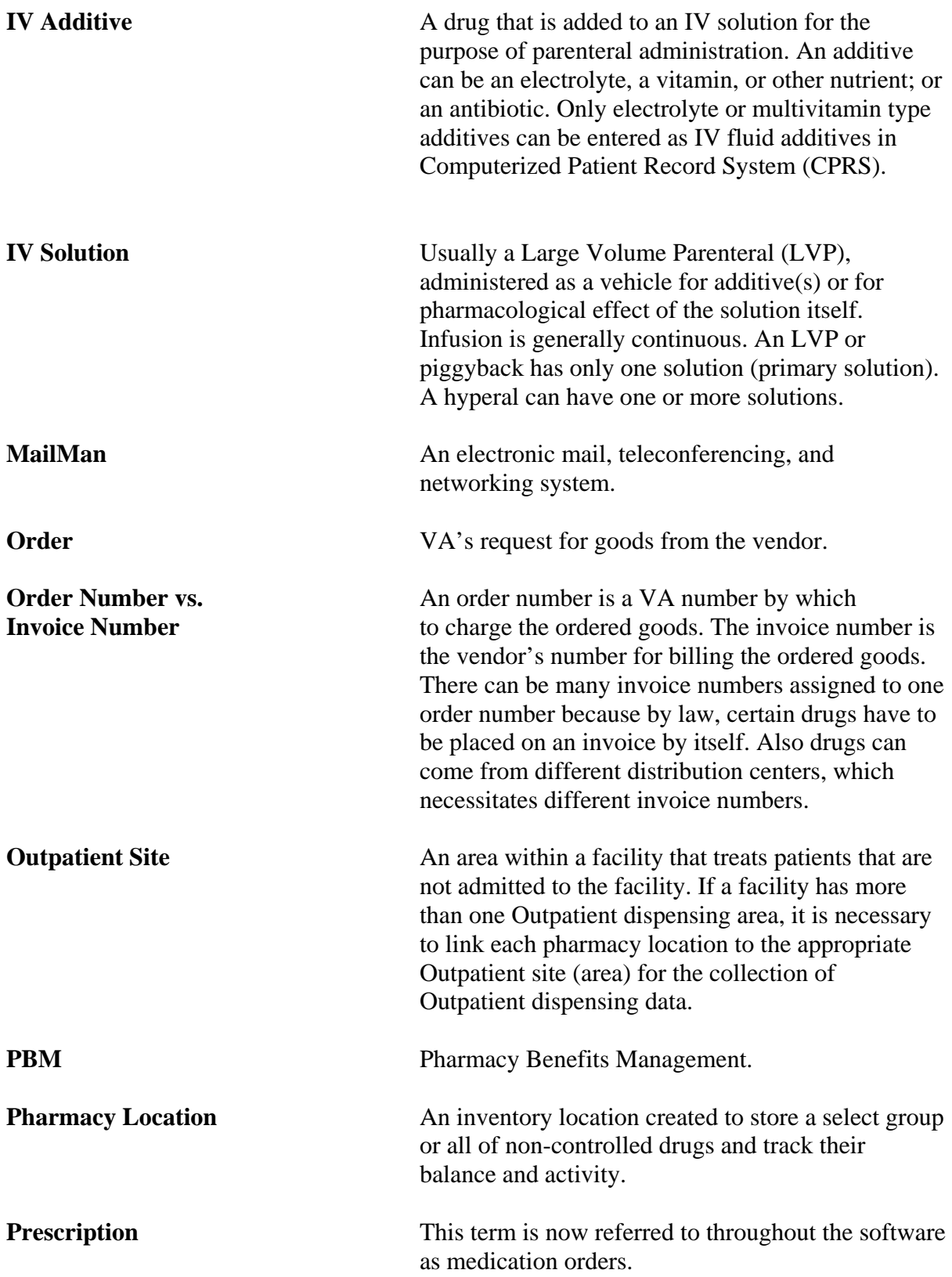

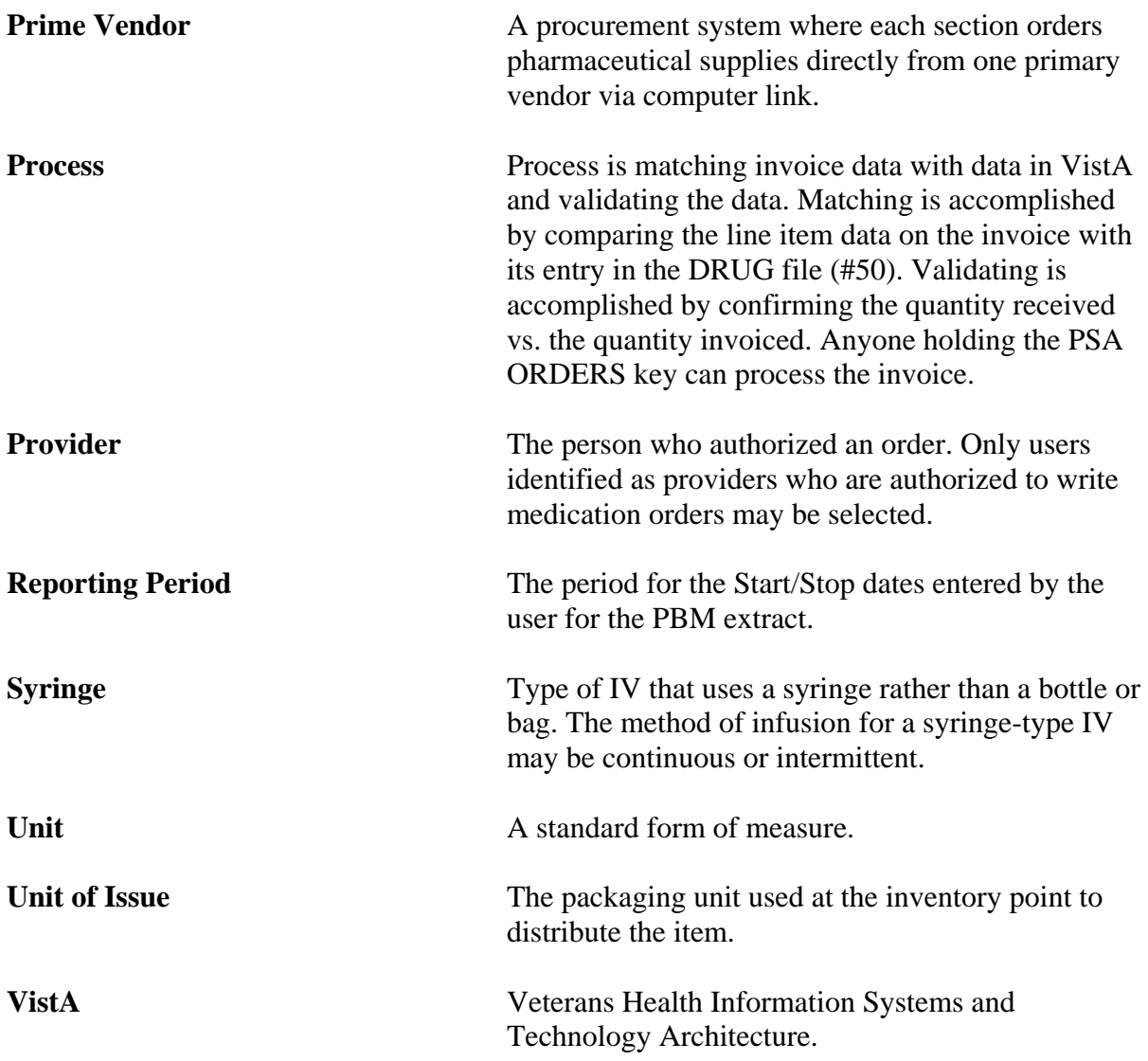